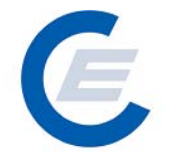

# **Handbuch für**

# **zur Benützung der Stromnachweis-Datenbank**

# **Anhang D**

# Funktionen für das Benutzerprofil

# **Landeshauptmann &**

# **OeMAG**

**Version 2.5** 

**Powered by** 

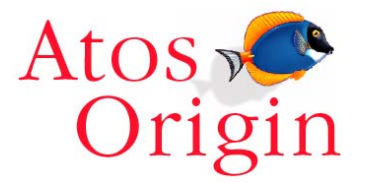

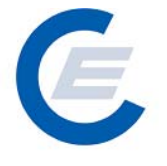

# Änderungshistorie

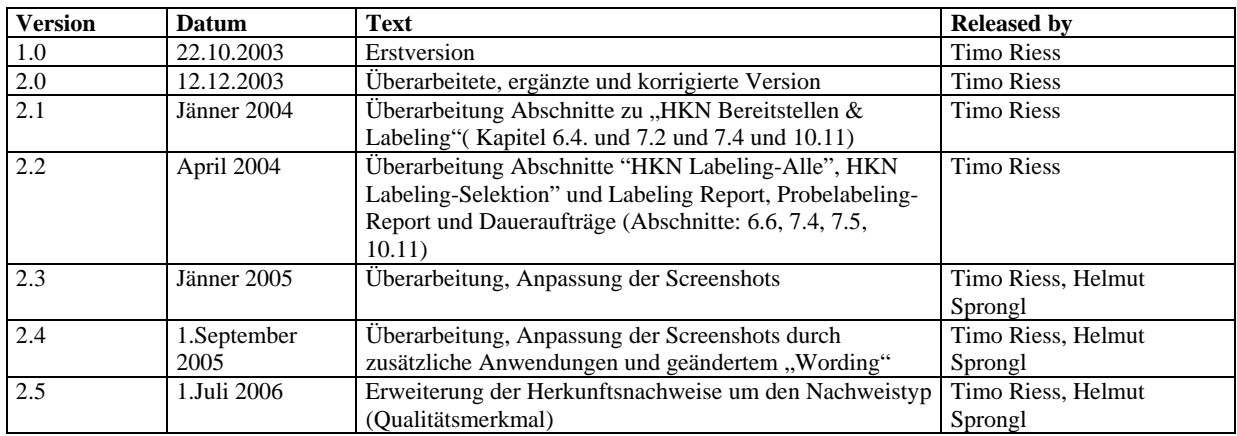

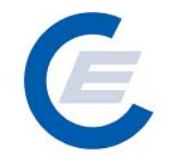

## Inhaltsverzeichnis

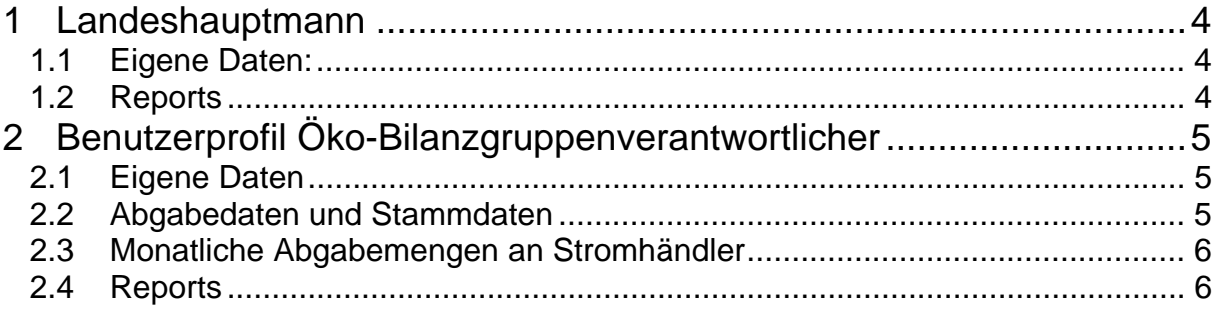

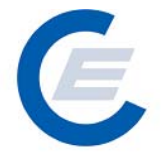

## **Anhang D:**

## **Funktionen für das Benutzerprofil Landeshauptmann & ÖKO-Bilanzgruppenverantwortlicher**

### **1 Landeshauptmann**

#### **1.1 Eigene Daten:**

Die im Menü "Eigene Daten" angegeben Funktionen

- Anlagen bearbeiten
- Unternehmensdaten bearbeiten
- Benutzerdaten bearbeiten
- Feedback
- Passwort ändern
- Übersicht

sind im allgemeinen Teil unter Punkt 4.5 näher beschrieben.

#### **1.2 Reports**

Unter dem Menüpunkt *Reports* befinden sich die Unterpunkte

- *Anlagen,*
- *Eigene Stammdaten,*
- *Eingespeiste Eneregie/ Generierte HKN und*
- *Übersicht aller Betreiber.*

Details zu dem einzelnen Reports finden Sie im allgemeinen Teil unter Punkt 5-

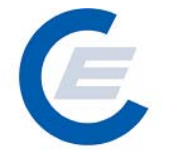

## **2 Benutzerprofil Öko-Bilanzgruppenverantwortlicher (OeMAG)**

### **2.1 Eigene Daten**

Unter dem Menüpunkt *Eigene Daten* befinden sich die Unterpunkte

- *Benutzerdaten bearbeiten,*
- *Feedback,*
- *Passwort ändern,*
- *Übersicht und*
- *Unternehmensdaten bearbeiten*

Diese Funktionen sind bereits im allgemeinen Teil unter Punkt 4.5 näher beschrieben.

#### **2.2 Abgabedaten und Stammdaten**

Für jeden Kalendermonat sind von der OeMAG für alle seine Zählpunkte der Anlagen, die die OeMAG unter Vertrag hat, die Energiewerte und Stammdaten für das vergangene Monat bzw die Monate des vergangenen Quartals zu liefern. Lastgänge sind für die Berechnung der Herkunftsnachweise nicht gefordert. Um das Datenvolumen so gering wie möglich zu halten wird daher nur ein Summenwert (Energiewert, Quersumme) für jeden Zählpunkt gefordert.

Die Datenübermittlung erfolgt in zwei Nachrichten:

- 1. Nachricht zur Übermittlung der Energiemengen: Flat File A oder MSCONS
- 2. Nachricht zur Übermittlung der Stammdaten der Anlagen bzw Anlagenbetreiber: Flat File B

Für nähere Informationen siehe Dokument "Beschreibung der Datenlieferung durch Netzbetreiber und Ökostrombilanzgruppenverantwortliche" auf der Downloadseite der Homepage der Herkunftsnachweisdatenbank (www.herkunftsnachweis.at).

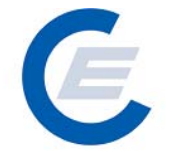

#### **2.3 Monatliche Abgabemengen an Stromhändler**

Die Datenübermittlung erfolgt monatlich entweder über ein CSV Format oder im Flat File Format C.

Für nähere Informationen siehe Dokument "Beschreibung der Datenlieferung durch Netzbetreiber und Ökostrombilanzgruppenverantwortliche" auf der Downloadseite der Homepage der Stromweisdatenbank (www.stromnachweis.at).

Für Menüauswahl "Eigene Daten" siehe Abschnitt Fehler! Verweisquelle konnte nicht gefunden werden.**.** 

#### **2.4 Reports**

Unter dem Menüpunkt *Reports* befinden sich die Unterpunkte

- *Abmahnung Einspeisewerte*
- *Eigene Stammdaten,*
- *Eingespeiste Energien/ generierte Energie,*
- *Fehlende Zählpuktbezeichnung*

Näheres zu den "Reports" finden Sie im allgemeinen Teil unter Punkt 5.